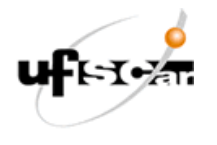

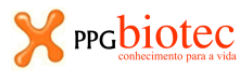

11 de setembro de 2019

## **Enviar para [bit.603@gmail.com](mailto:bit.603@gmail.com)**

*Assunto:* **Exercício 4\_Nome Completo** 

*Arquivo a ser anexado:* **Exercício 4\_Nome Completo.docx** 

## **VISUALIZAR – HÉLICE ALFA**

No DsVisualizer 3.5 as ligações de hidrogênio são representadas com linhas pontilhadas verdes.

Para visualizar as ligações de hidrogênio:

- é necessário que os átomos estejam aparecendo (e não somente a estrutura secundária).
- structure  $\rightarrow$  monitor  $\rightarrow$  HBonds
- se não aparecerem as linhas tracejadas verdes: vá à visualização da hierarquia (obtida fazendo ctrl + H) clique com o mouse da direita em cima de HBond Monitor  $\rightarrow$  clique em cima de Attributes of HBomd Monitor  $\rightarrow$  e no atributo *includes internal* → coloque *Yes;* e no atributo *intermolecular only* → coloque *No*

## **Exercício 4 – HÉLICE ALFA**

- **1.** Quais aminoácidos fazem parte da hélice 1? e da hélice 2? Compare as sequências de aminoácidos.
- **2.** Quantos átomos fazem parte da hélice 1? e da hélice 2? Compare.
- **3.** Descreva uma ligação de hidrogênio da hélice 1 (entre os aminoácidos Leu68 e Ser72) e da hélice 2 (entre os aminoácidos Leu496 e Ser500).
- **4.** Compare as estruturas hélice 1 e hélice 2. São iguais ou diferentes (explique)?